## **Creating an Email Account**

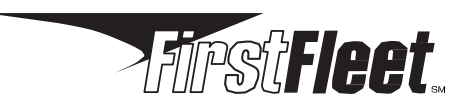

Access to an email account is necessary to create your FirstFleet portal account. Helpful information will be sent to this email occasionally, and it will also be the primary method for resetting your password if needed. If you don't already have an e-mail account, please take a moment to set one up. Below are instructions on how to create free email accounts on two of the most popular email providers (Gmail and Yahoo Mail). Feel free to choose one of these or a different provider of your choice.

## **Option 1: Gmail**

1. Go to [http://www.gmail.com](http://www.gmail.com/) and click on Create an Account

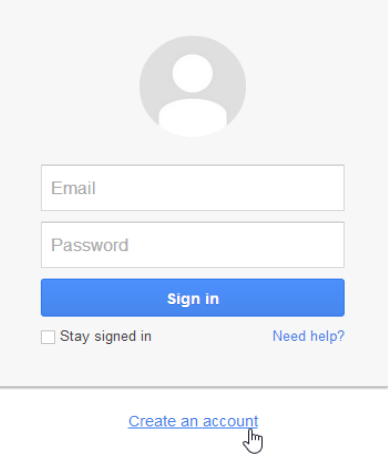

2. Fill out the signup form. You may have to try a few different usernames until you find one that is not already taken. If you're having trouble, try adding numbers to the end of your desired email (example: jdoe9001).

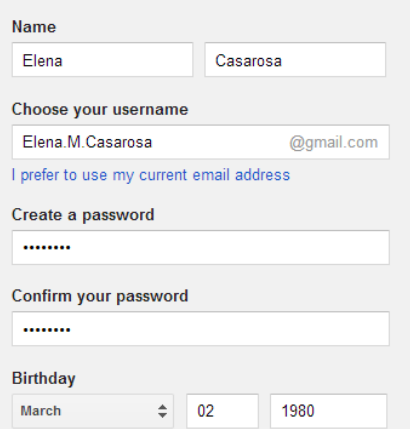

3. Review the Terms of Service and Privacy Policy, click the check box, then click Next step.

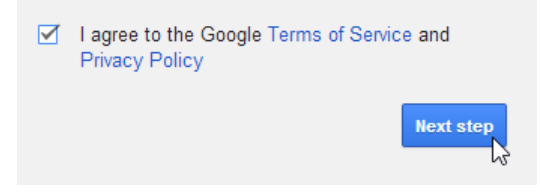

4. The Create profile page will appear. Click Next step.

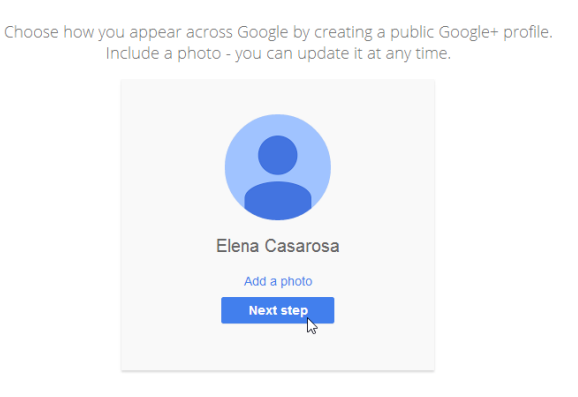

5. Your account has been created. You may now use this e-mail to register your new FirstFleet portal account.

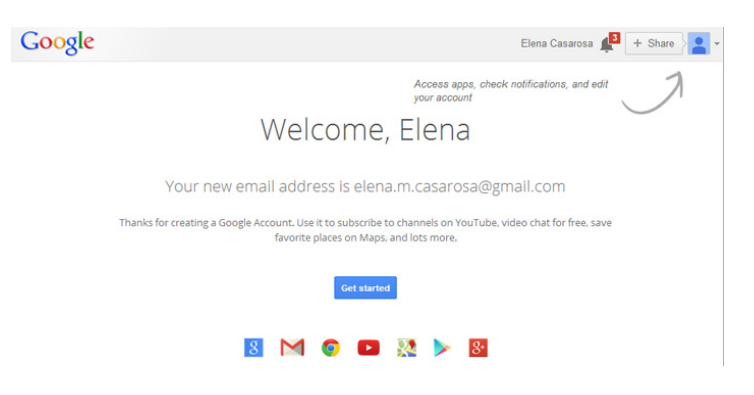

## **Option 2: Yahoo Mail**

- 1. Go to the account creation page at <https://edit.yahoo.com/registration>
- 2. Fill out the form and click the Create Account button
	- a. First name, Last name, Mobile Number, Birthday, and Gender are required fields.
	- b. Make sure you enter your valid mobile number you will receive a validation text in the next step.
	- c. You may have to try a few different usernames until you find one that is not already taken. If you're having trouble, try adding numbers to the end of your desired email (example: jdoe9001).

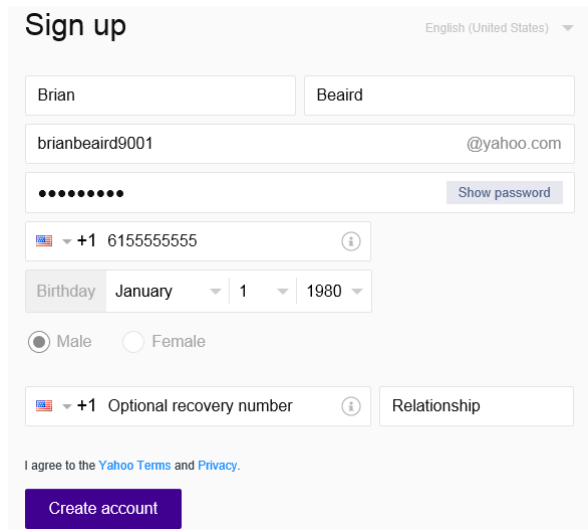

3. The next step sends an SMS text message to your phone. Click the Send SMS button. Once the code comes via text message, enter the code on the next screen that appears.

 $\lambda$  for  $\mathbf{f}$  and  $\mathbf{f}$  and  $\mathbf{f}$  and  $\mathbf{f}$ 

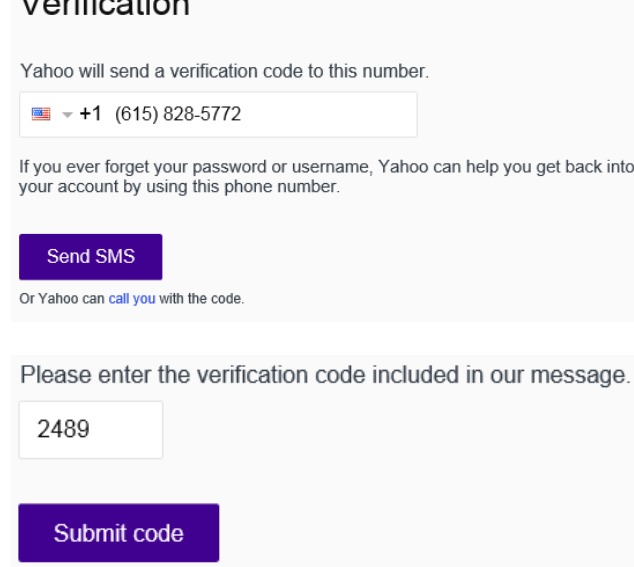

4. Your account has been created. You may now use this e-mail to register your new FirstFleet portal account.

## Congratulations

Your account has been successfully created.

You will be redirected to Yahoo in 6 seconds. Click here to get started now.